#### Государственное бюджетное образовательное учреждение среднего профессионального образования «Санкт-Петербургское училище олимпийского резерва

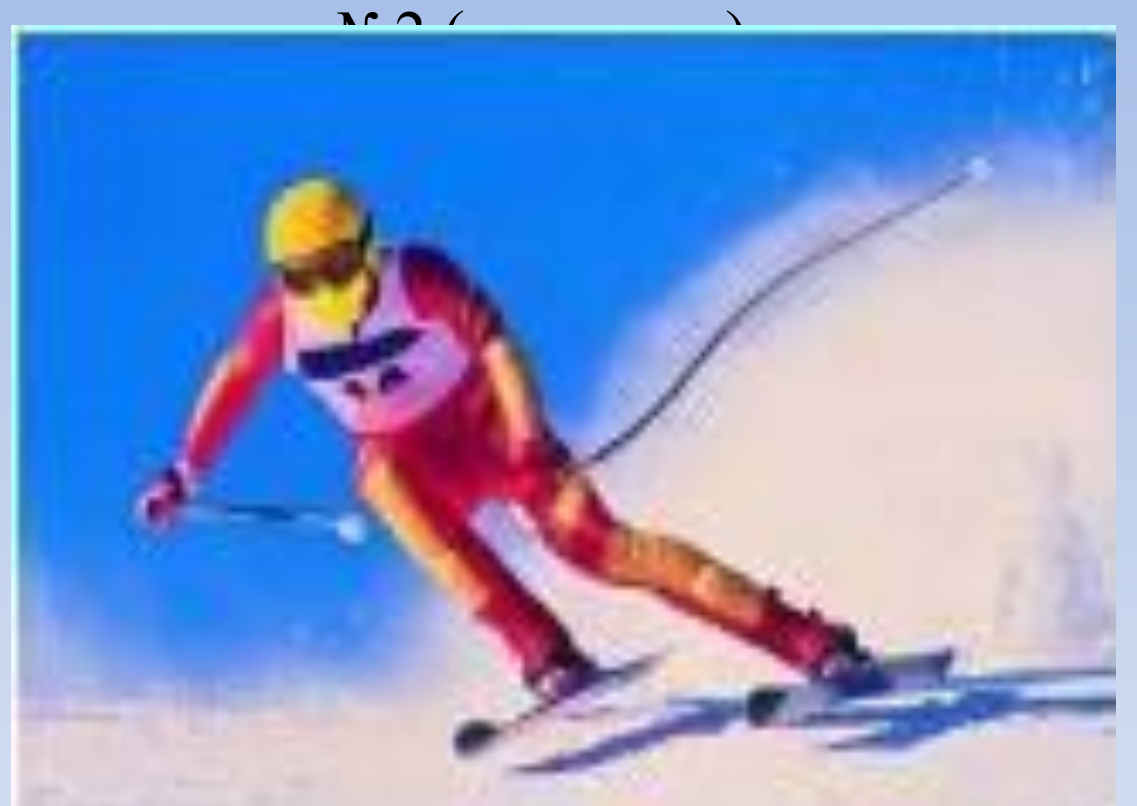

 Питленко Галина Георгиевна Учитель и преподаватель Санкт-Петербургского училища олимпийского резерва №2

### Информатика 11 класс Геоинформационные системы (ГИС) Практическая работа

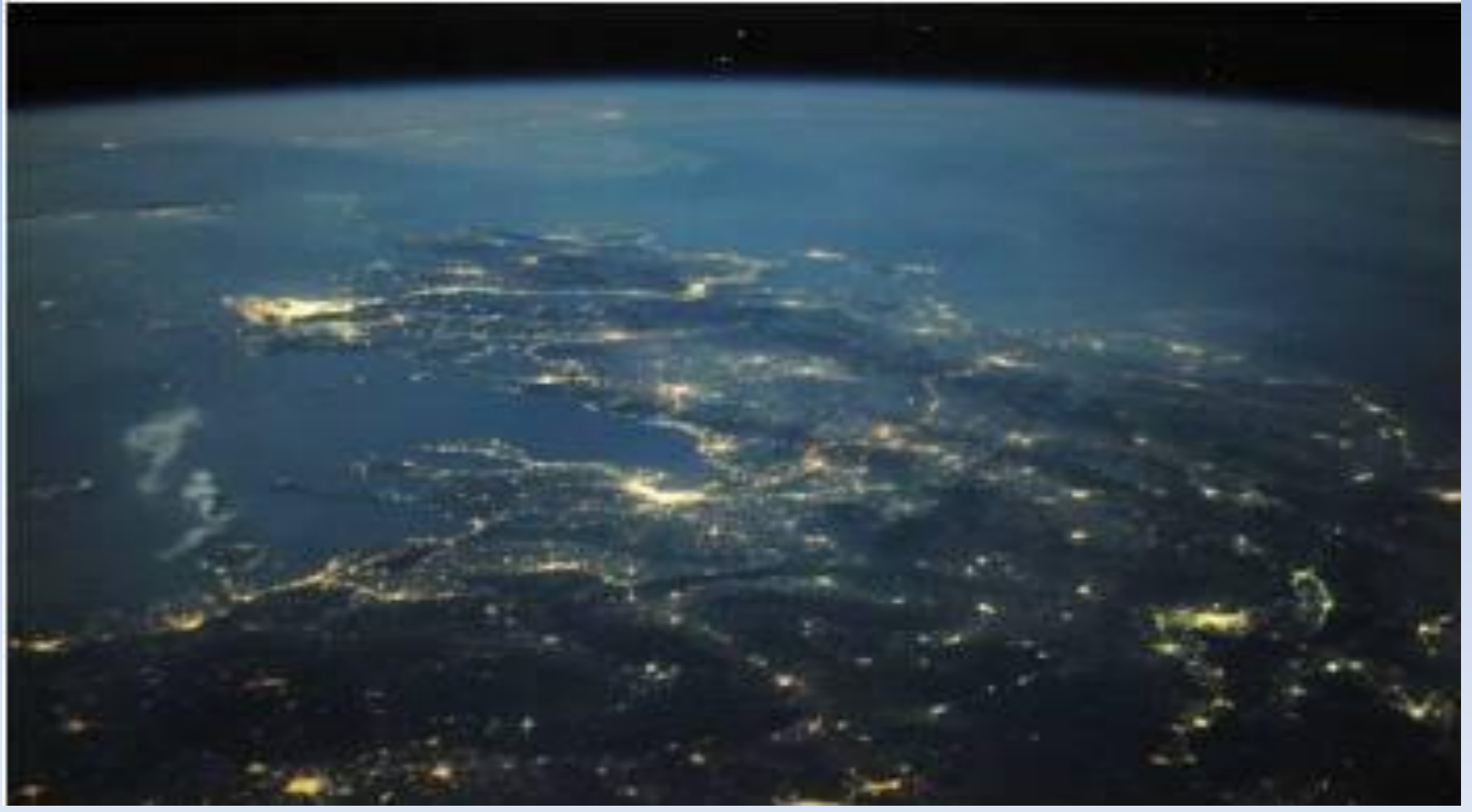

### Что такое ГИС?

**Геоинформационная система** (ГИС) — система сбора, хранения, анализа и графической визуализации пространственных (географических) данных и связанной с ними информацией о необходимых объектах.

**ГИС** включают в себя возможности cистем управления базами данных (СУБД), редакторов растровой и векторной графики и аналитических средств и применяются в картографии, геологии, метеорологии, землеустройстве, экологии, муниципальном управлении, транспорте, экономике, обороне и многих других областях.

Чем отличается ГИС от обычных бумажных карт?

 **ГИС** – это среда, которая связывает географическую информацию (где что находится) с описательной (что собой это представляет). В отличие от обычных бумажных карт (даже отсканированных), на которых «что вы видите, то и получите», **ГИС** предоставляет в ваше распоряжение множество слоев разнообразной общегеографической и тематической информации.

### **Геоинформационные системы в Интернете (ГИС)**  Практическая работа

- 1. Результаты работы оформить в виде презентации **«Моя Земля – мой дом»**. Не менее 10 слайдов.
- 2. Заглавный слайд презентации содержит полное наименование училища, тему, ФИО автора.
- 3. Скриншоты обрезать в Word. Вставить в презентацию. Сделать заголовки к каждому скриншоту.
- 4. Оформить презентацию- выбрать стиль оформления, цвета. **Дополнительно:**

**Вставить звуковое сопровождение, анимацию и др. эффекты.**

### **2 ГИС Санкт-Петербург**

- 1. Используя гиперссылку, перейти к 2 ГИС Санкт Петербург.
- 2. Открыть ГИС в режиме online (Версия для компьютера, online версия, Перейти прямо сейчас)
- 3. Найти на карте организацию по вашему выбору, сделать скриншот.
- 4. Скриншот обрезать и сохранить в папке «Скриншоты ФИО»
- 5. Найти на карте ваше училище, также сделать скриншот и поместить в эту же папку.

### **2 ГИС Санкт - Петербург**

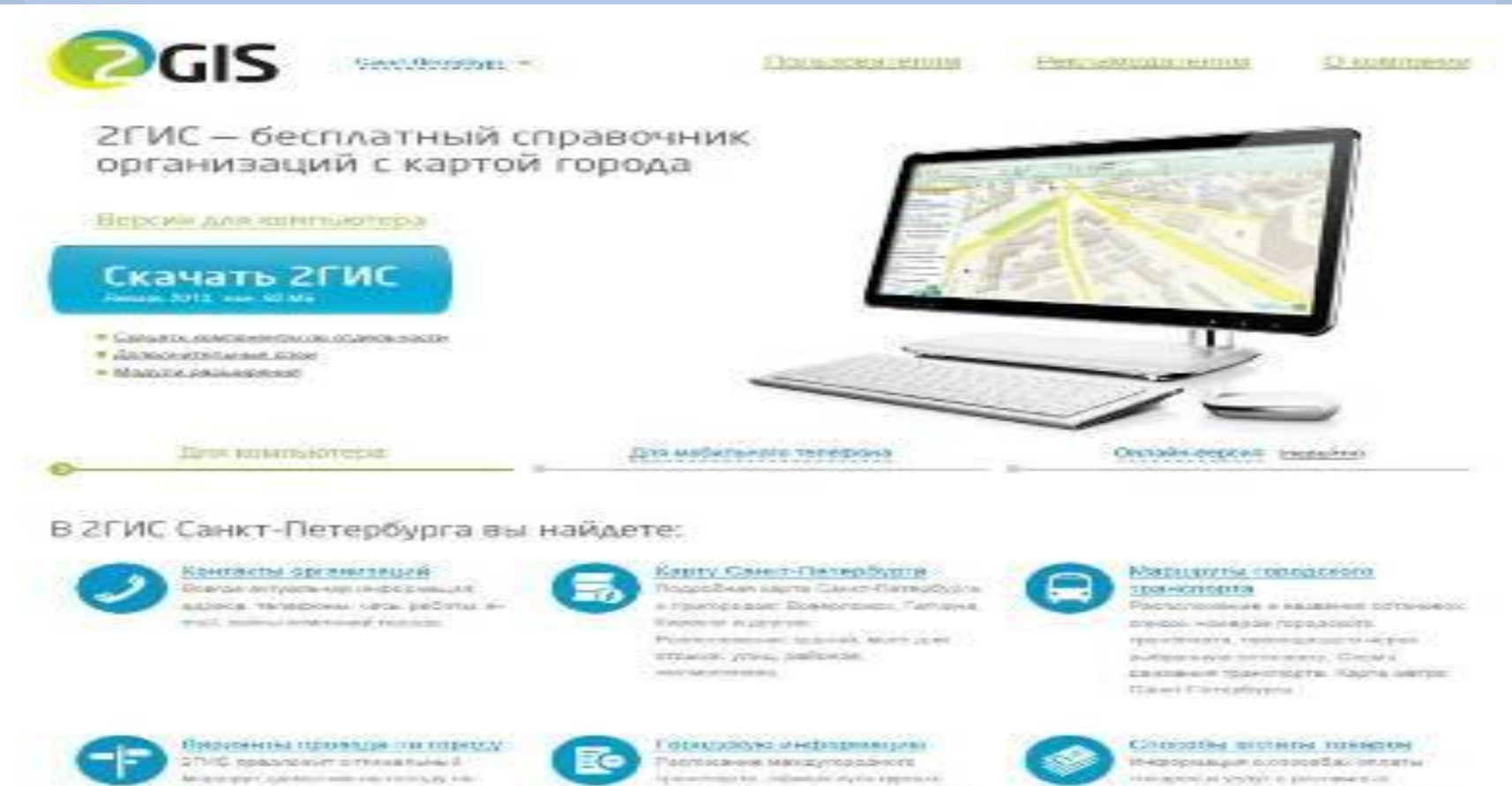

HADDROWING & ROUNDROOM II LECTA-

distances the project of the provincial part

Санкт-Патедбурга: кода: городов и

management repeats (variational as-

Sadwalcod ceases grab carr, without

Followska adverted with paint spectral (2) (2)

Melante plant as performed with a state to the Application ATSSIGNER MODELLINE TANKING Kama sercio Cae o Reneficito ci designations in the substantial continues in a problem in the continues of Children of the same of

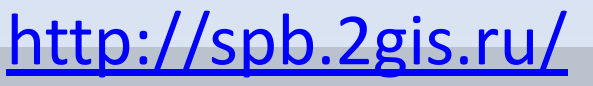

## Училище Олимпийского резерва №2

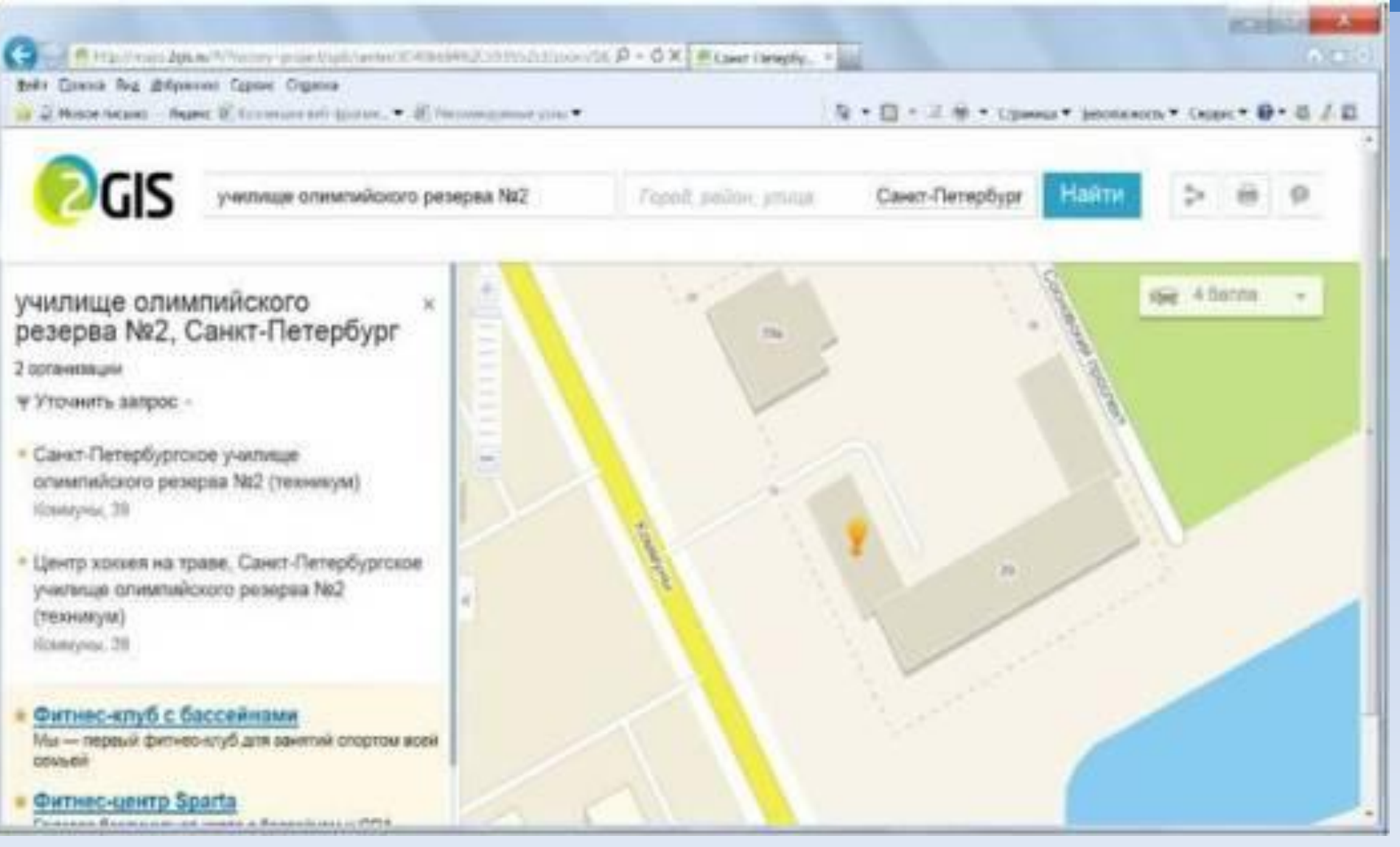

## Скриншот с обработкой в Word (обрезка)

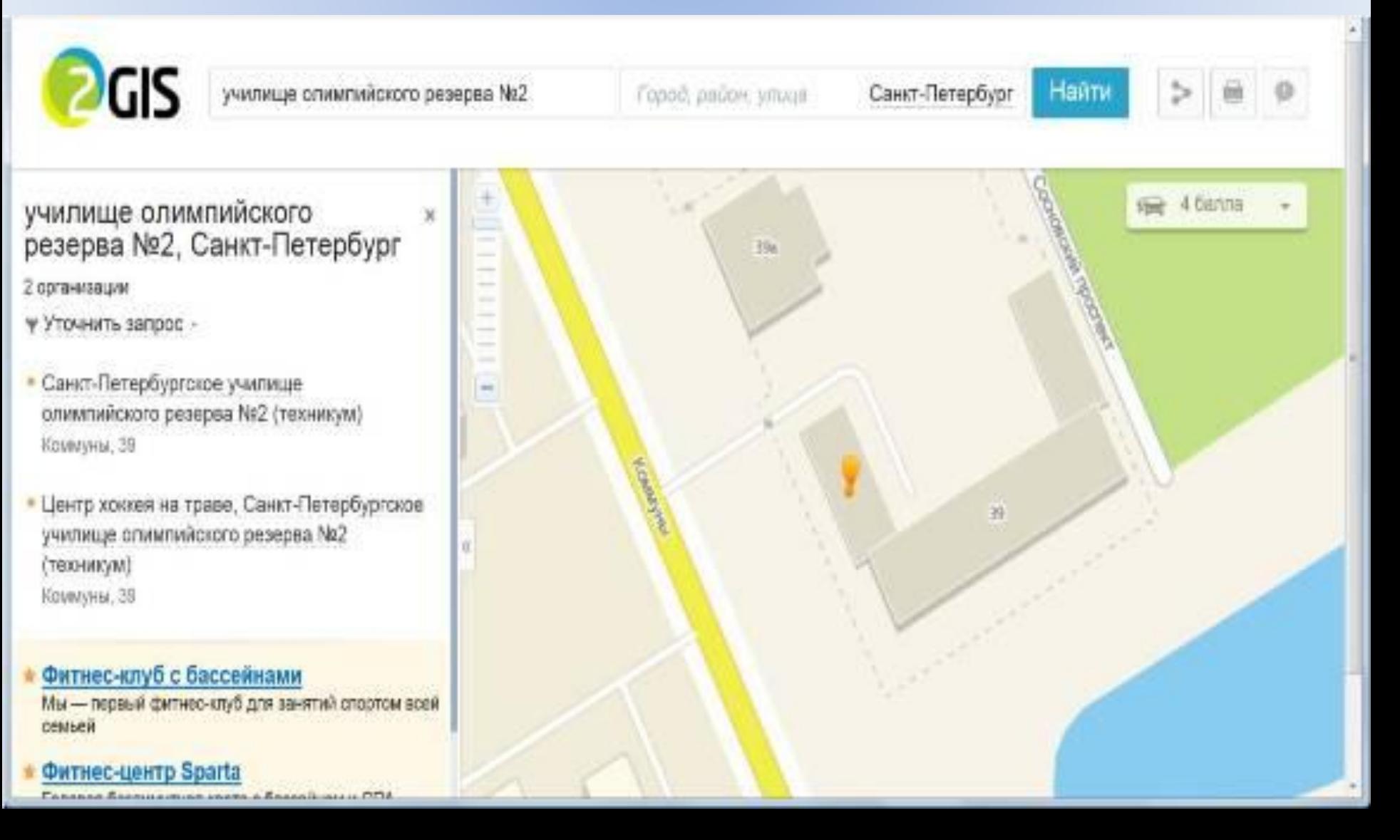

# Карты Яндекс

- 1*.* Проложить маршрут от Санкт-Петербурга до Москвы. Сделать скриншот.
- *2.* Сделать скриншот панорамы Красной площади.
- 3. Проложить маршрут транспортом до училища, посмотреть панораму училища. Сделать скриншот.
- **Все скриншоты хранить в папке «Скриншоты ФИО»**

### Маршрут от Санкт-Петербурга до Москвы

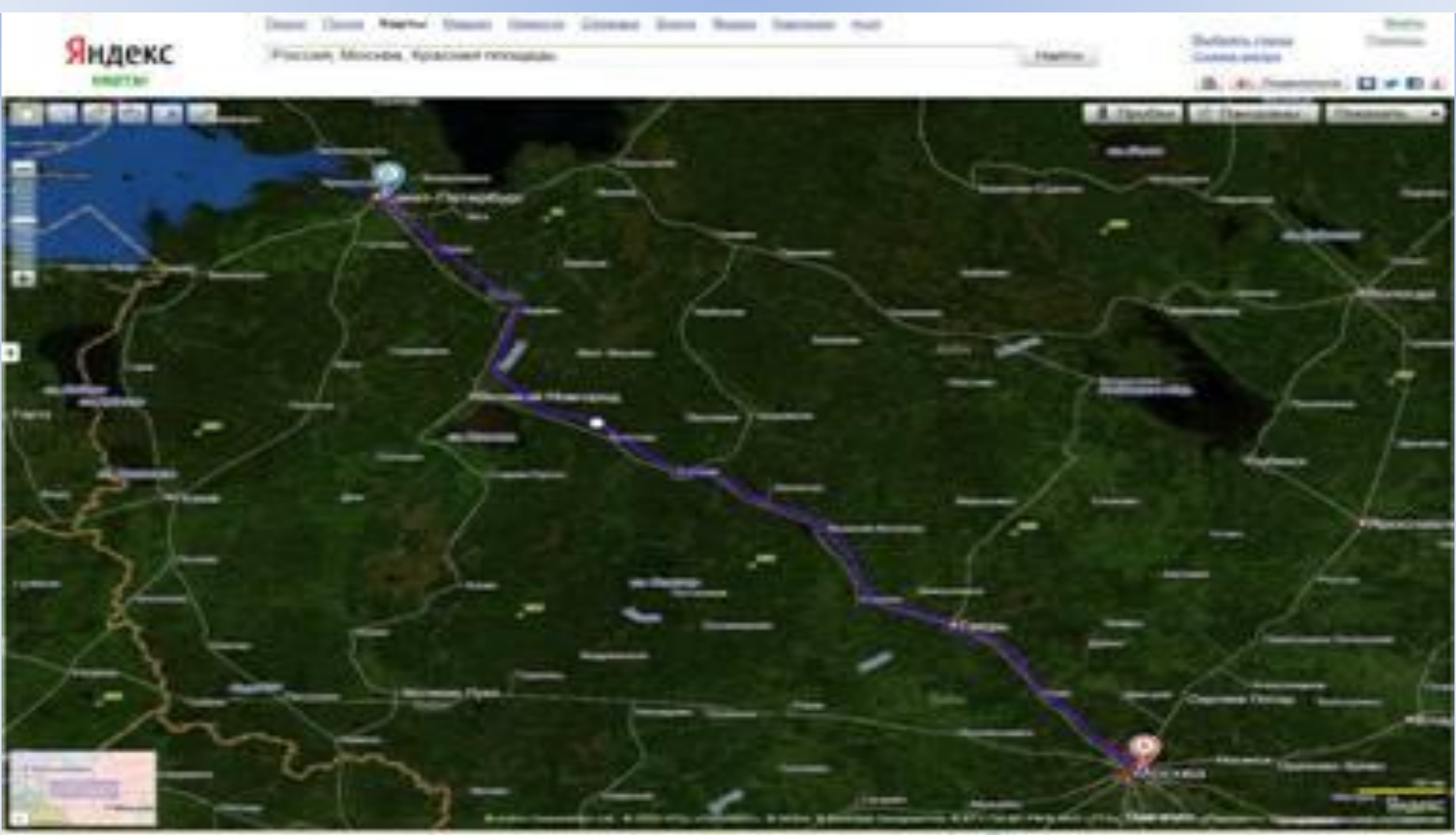

### Панорама Красной площади

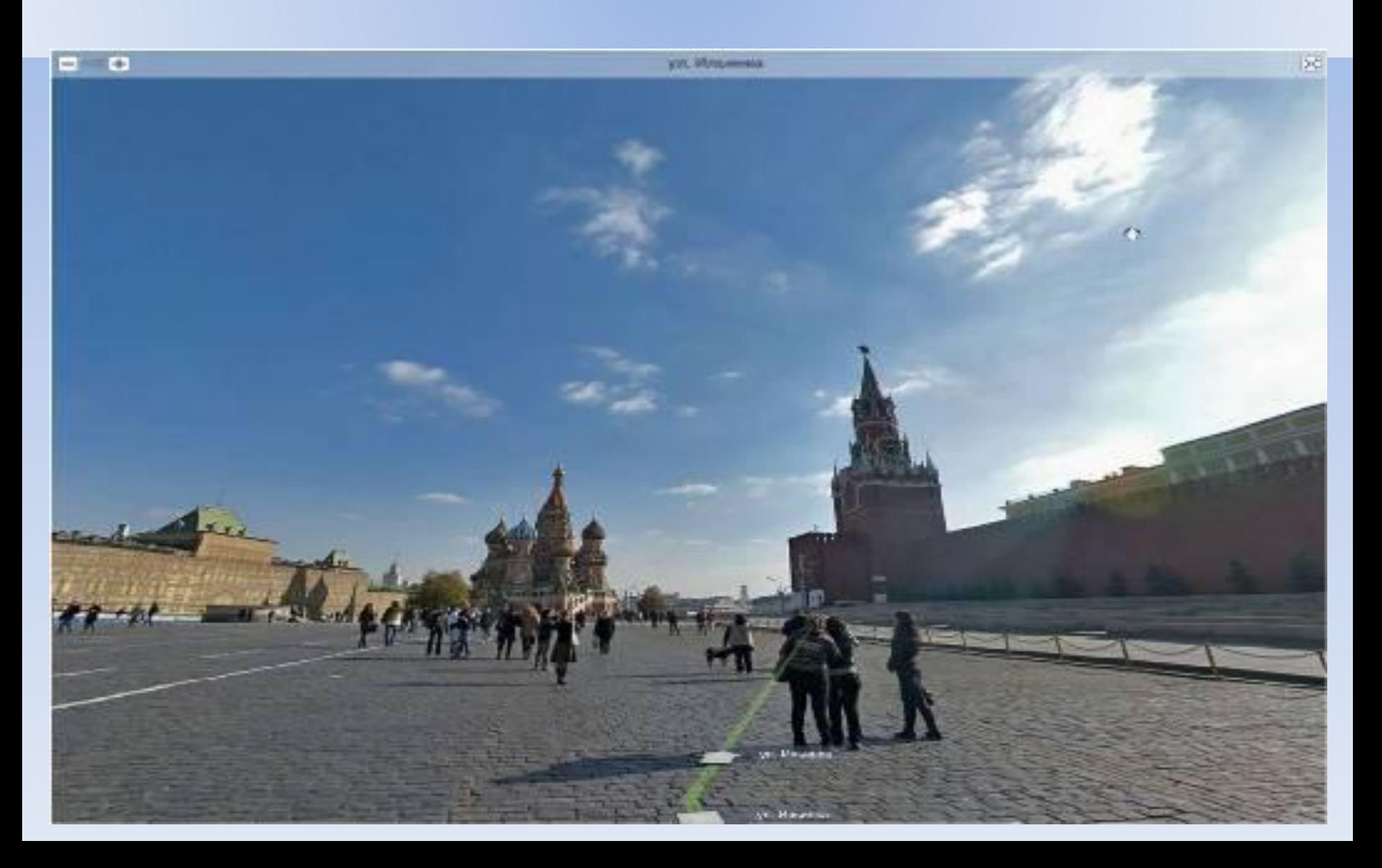

## Скриншот панорамы училища

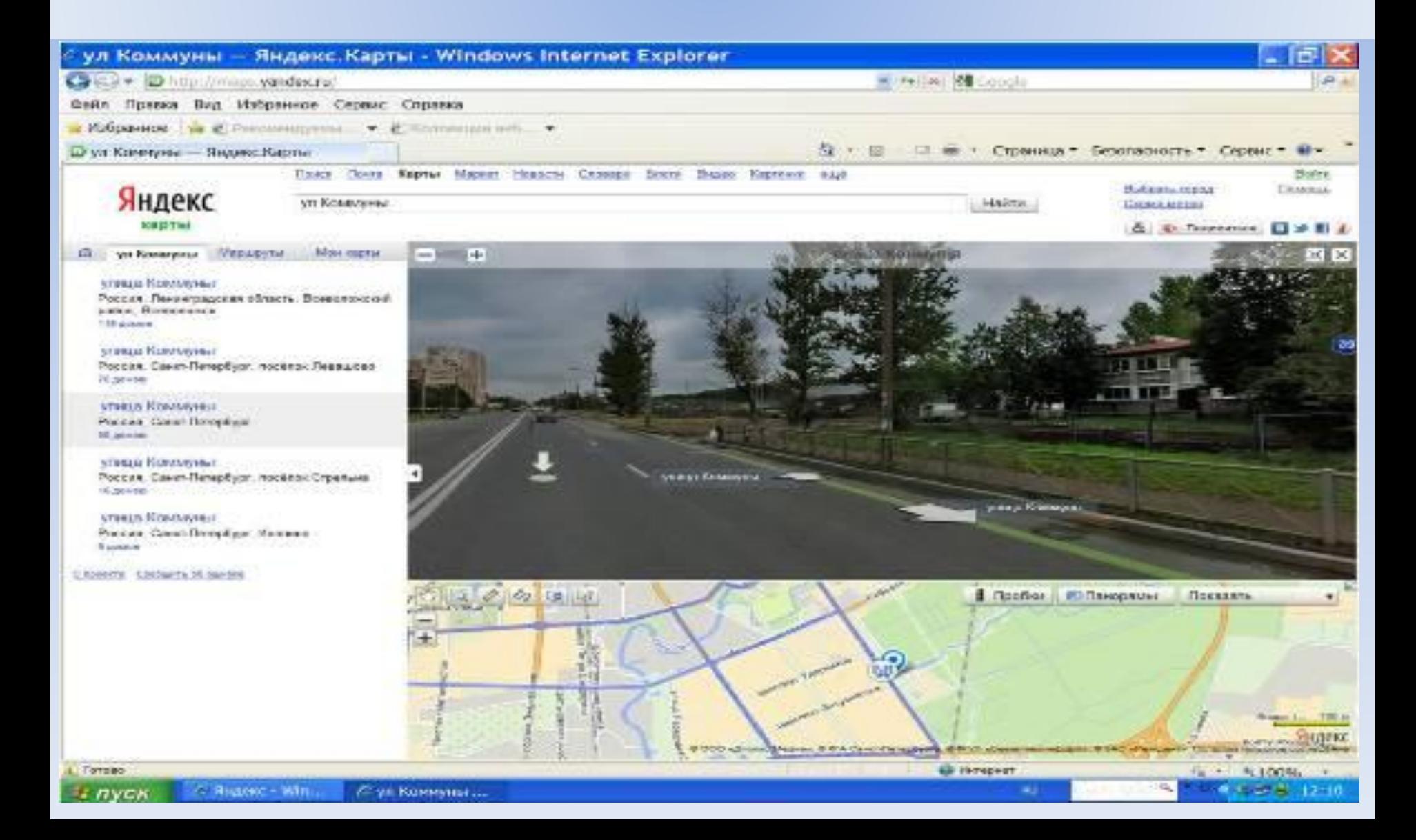

### Панорама ул. Коммуны (полноэкранный режим)

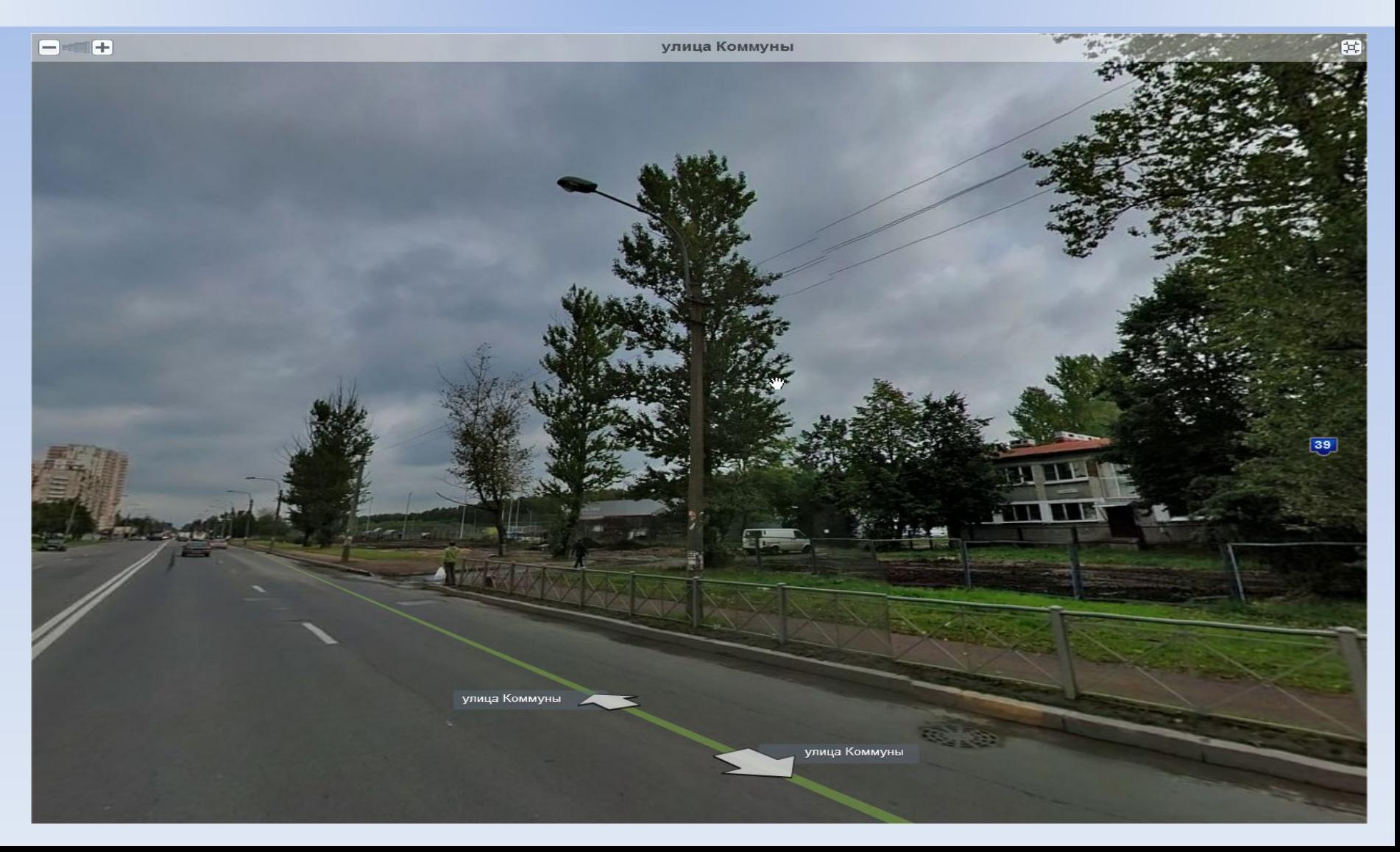

## Карты Рамблер

- 1*.* Проложить маршрут от своего дома до училища.Скриншот
- *2.* Выбрать памятник архитектуры в одном из городов России. Сделать скриншот.

**Все скриншоты хранить в папке «Скриншоты ФИО»**

.

### Маршрут между двумя точками на карте Санкт-Петербурга.

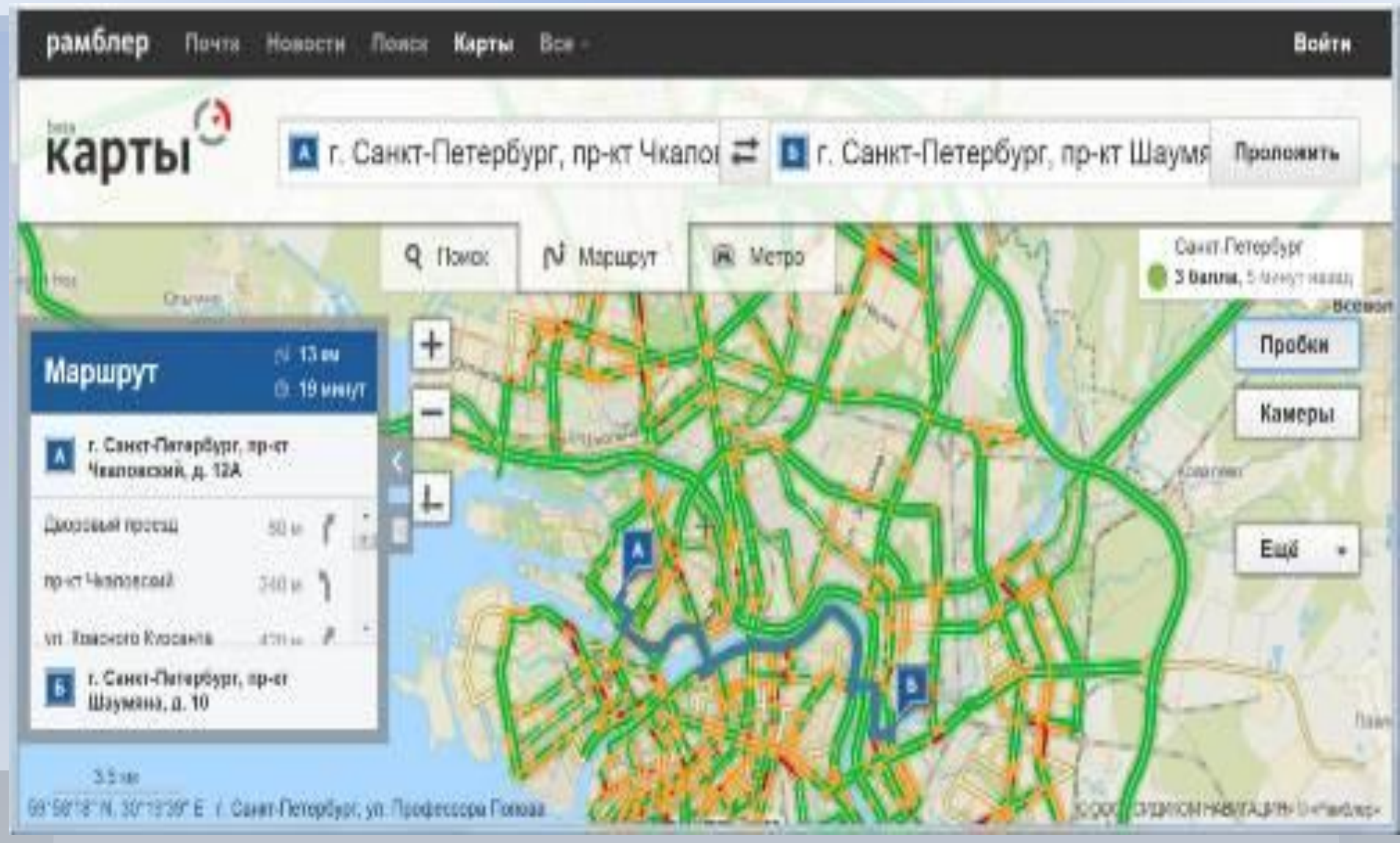

## Памятник Петру 1 в Воронеже

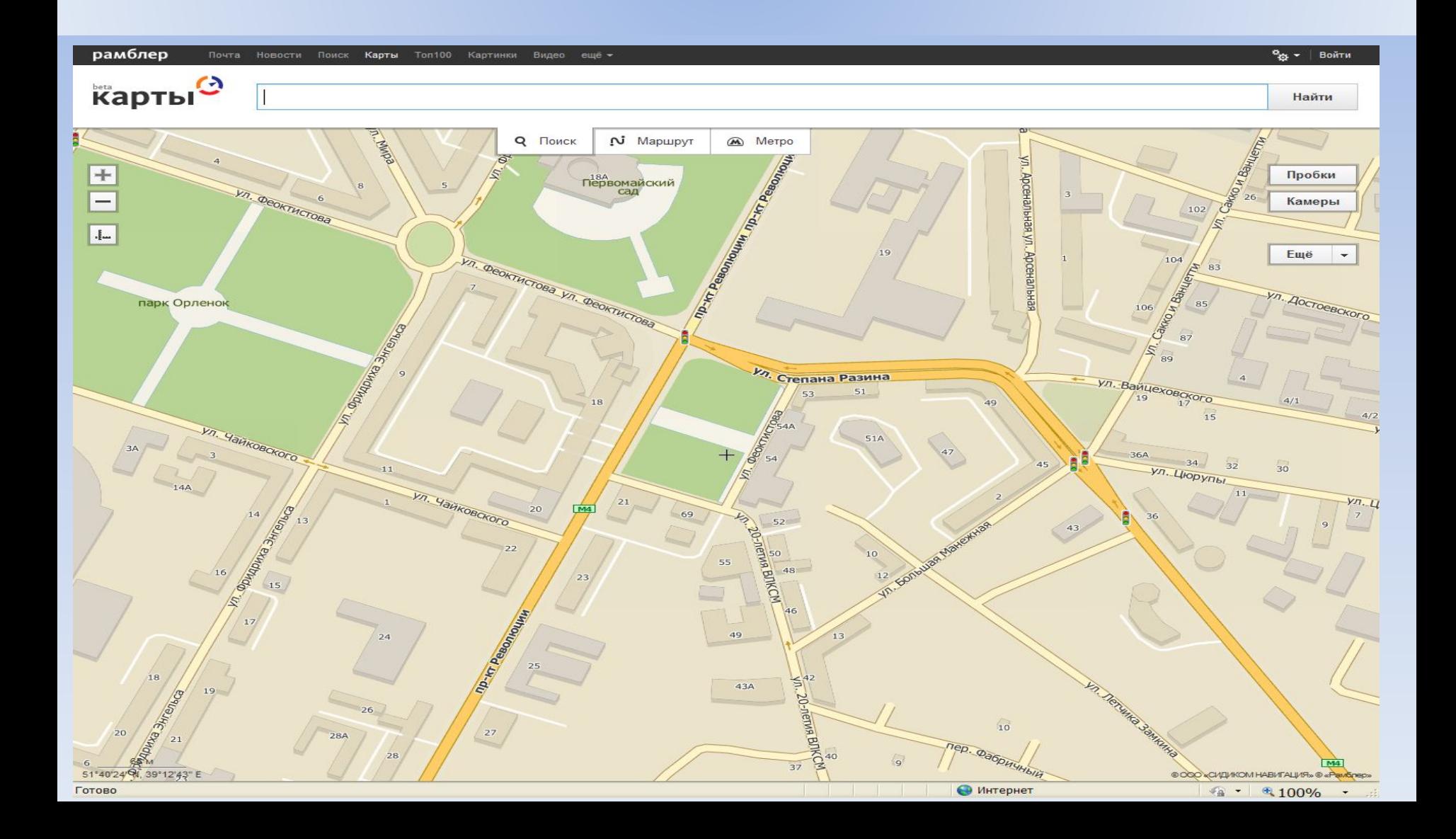

# Карты Гугл

- 1*.* Проложить пеший маршрут от метро Ладожская до училища или маршрут от своего дома до училища.Скриншот
- *2*. Сделайте снимок выбранного маршрута со спутника.
- 3. Сделать скриншот погоды в регионе. **Все скриншоты хранить в папке «Скриншоты ФИО»**

.

#### Пеший маршрут от м. Ладожская до училища

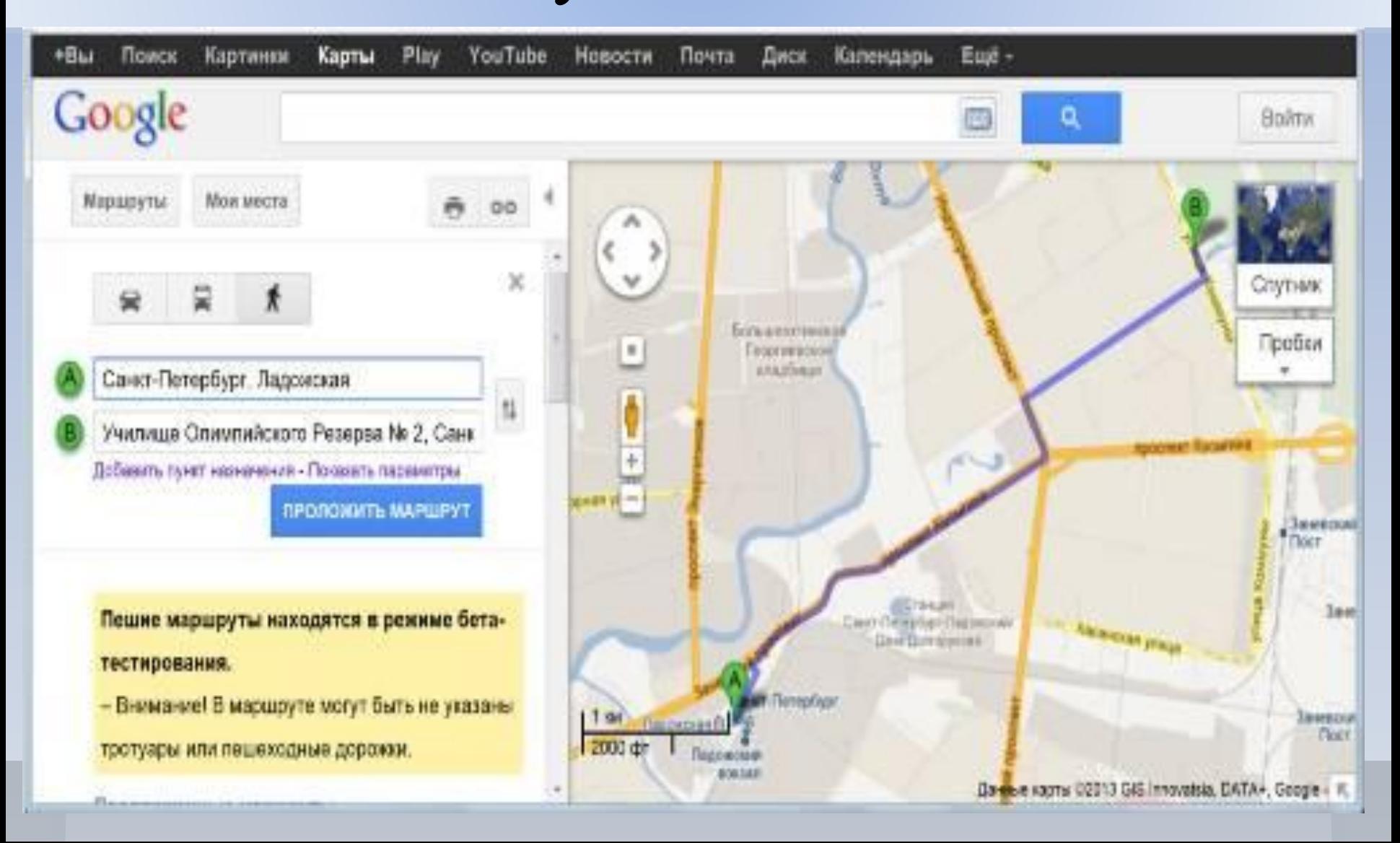

#### Пеший маршрут от м. Ладожская до училища – снимок со спутника

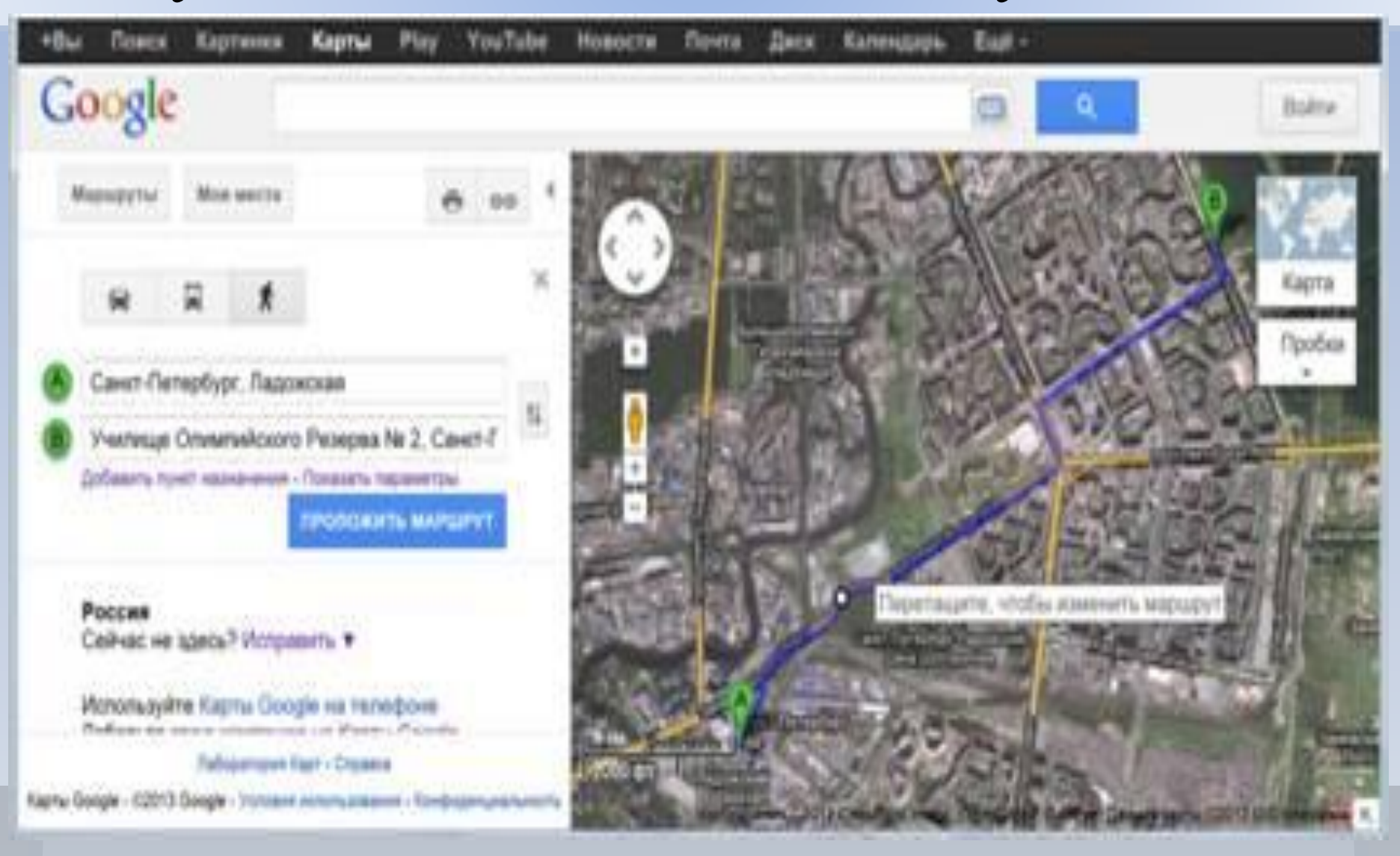

#### Погода в Ленинградской области

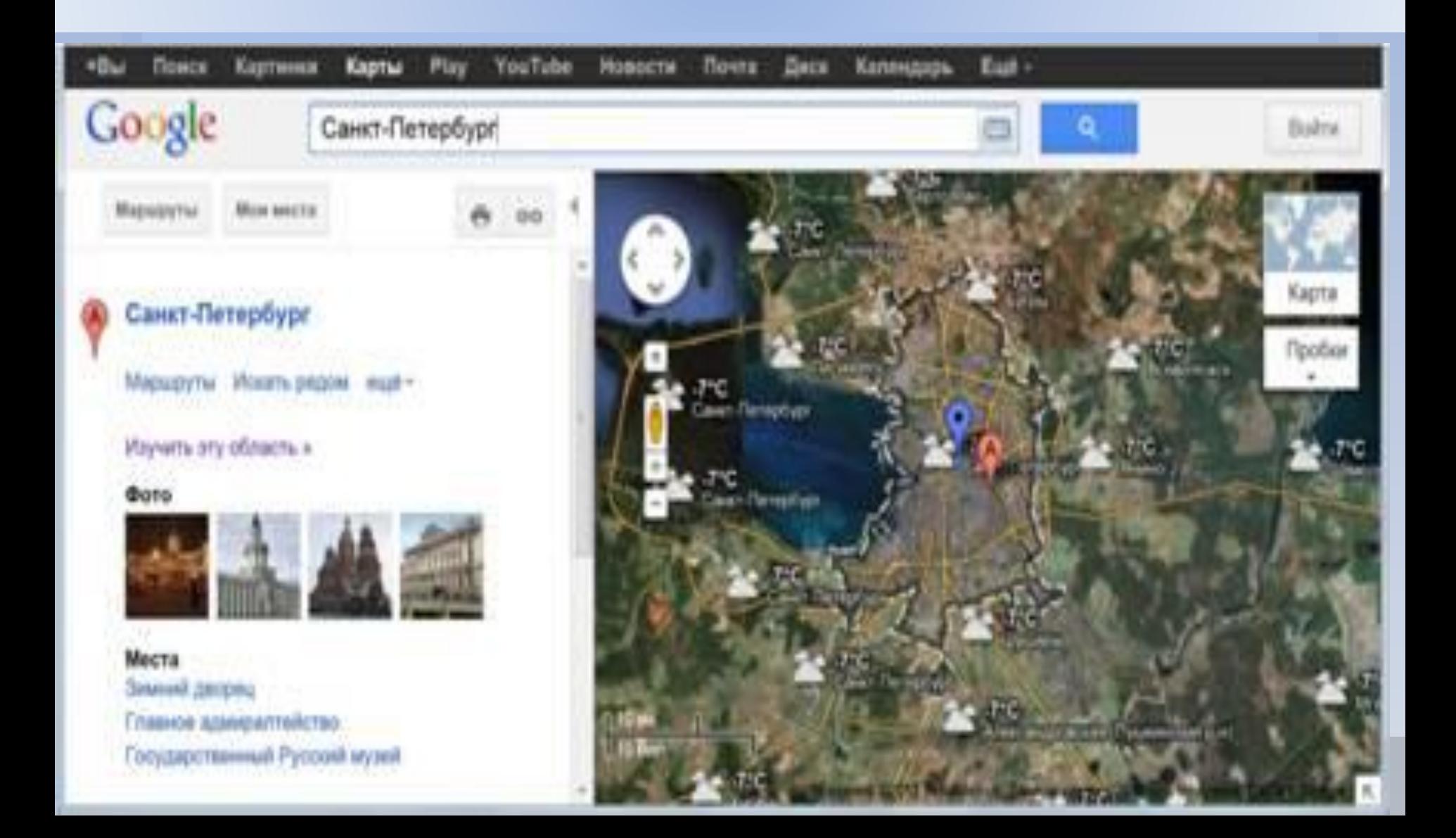

## **Геоинформационные системы (ГИС)**

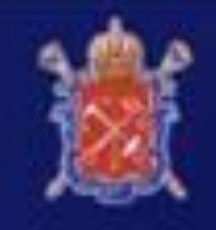

Правительство Санкт-Петербурга Комитет по земельным ресурсам и землеустройству Санкт-Петербурга

Региональная информационная система "Геоинформационная система Санкт-Петербурга

# rgis.spb.ru

## Оформление практической работы

#### **Дополнительно:**

Геоинформационная система Санкт-Петербурга *http://rgis.spb.ru/* – работа со слоями ( по выбору). Скриншоты

Результаты работы оформить в виде презентации **«Моя Земля – мой дом»**. Не менее 10 слайдов.

#### **Дополнительно:**

Вставить звуковое сопровождение, анимацию и др. эффекты**.**